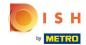

To set up or edit allergen or additive information, please navigate to the Admin Panel.

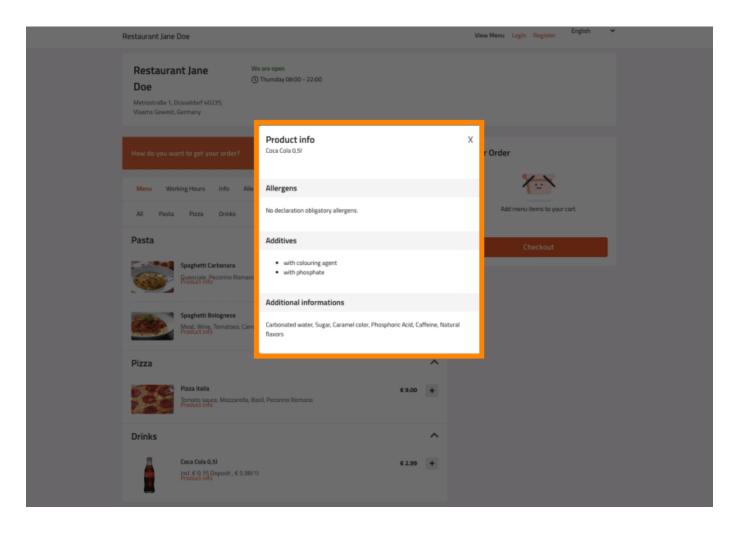

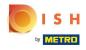

#### Click KITCHEN -> Menu Items.

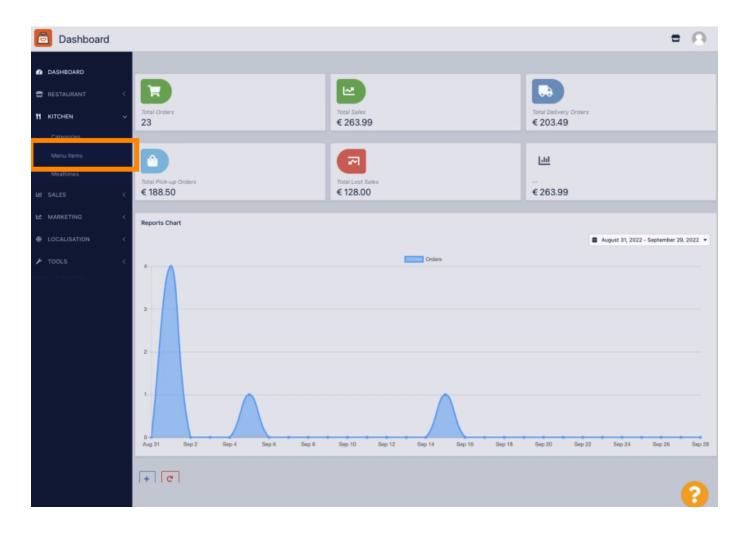

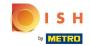

Click the pencil icon of the menu item you want to adjust.

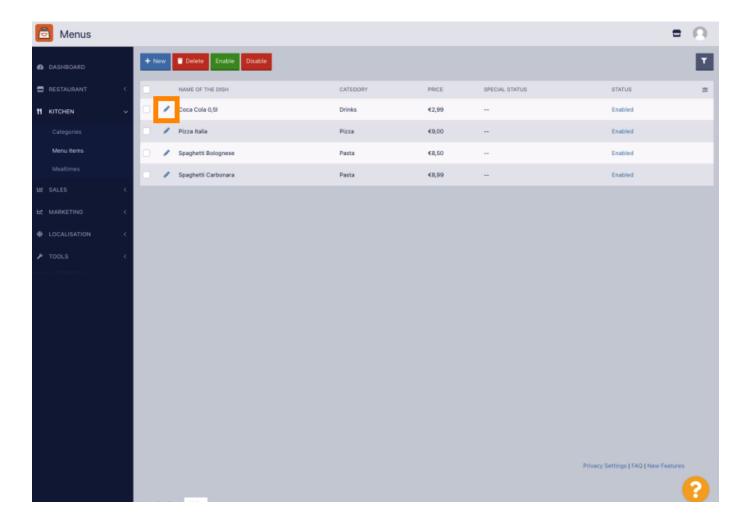

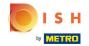

Navigate to the tab Allergens and additives.

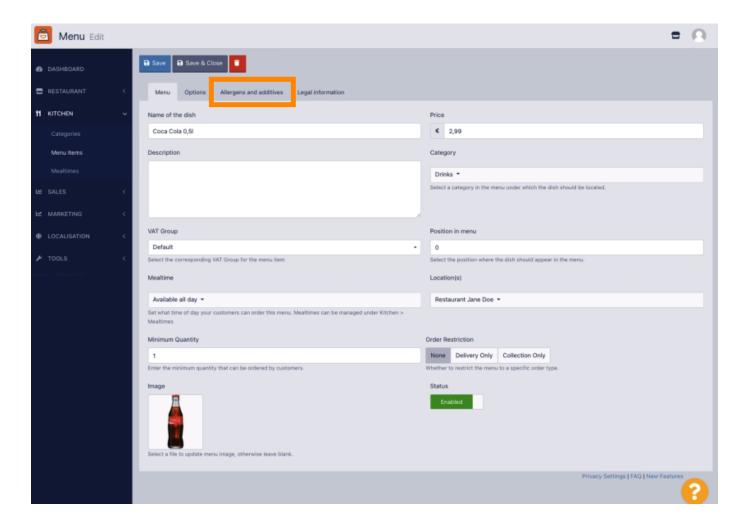

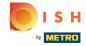

This page enables you to add or remove menu item information including allergens and additives.

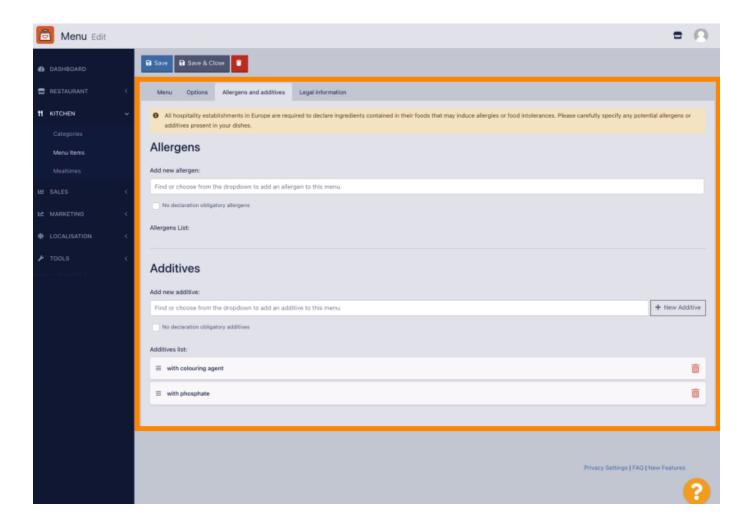

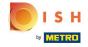

In the Allergens section, click the text box and a drop-down menu with predefined allergens will open. In the case you don't need to add any allergens, please enable the checkbox No declaration obligatory allergens.

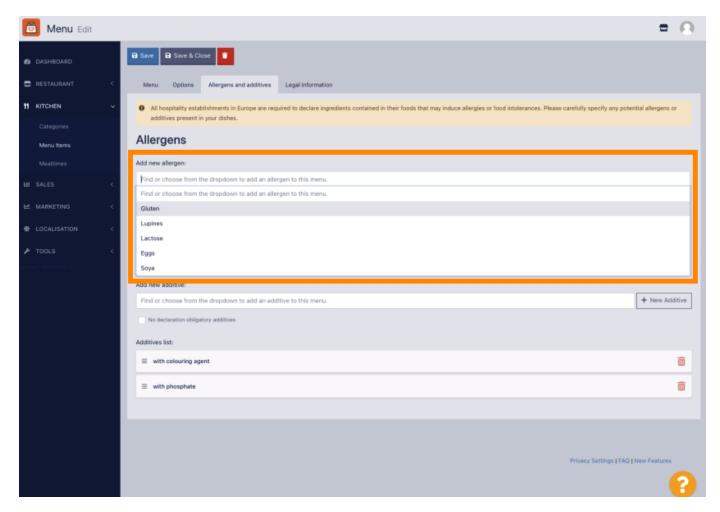

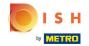

Please select all relevant allergens.

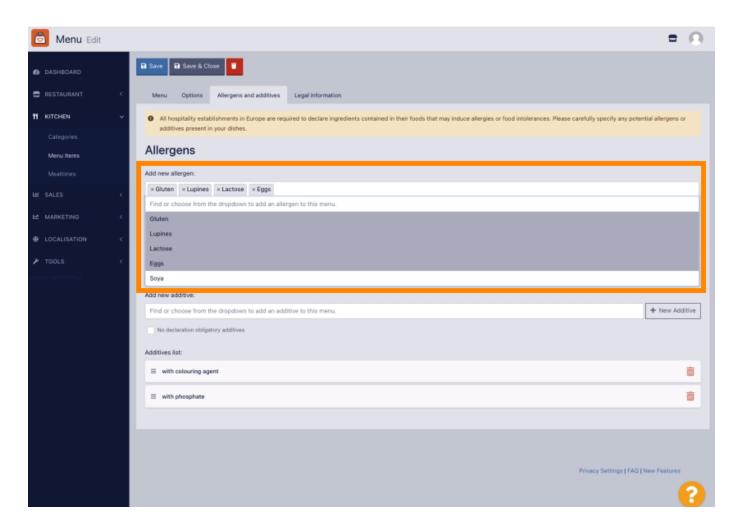

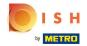

In this section you can add or remove additives to your menu item. In the case you don't need to add any additives, please enable the checkbox No declaration obligatory additives.

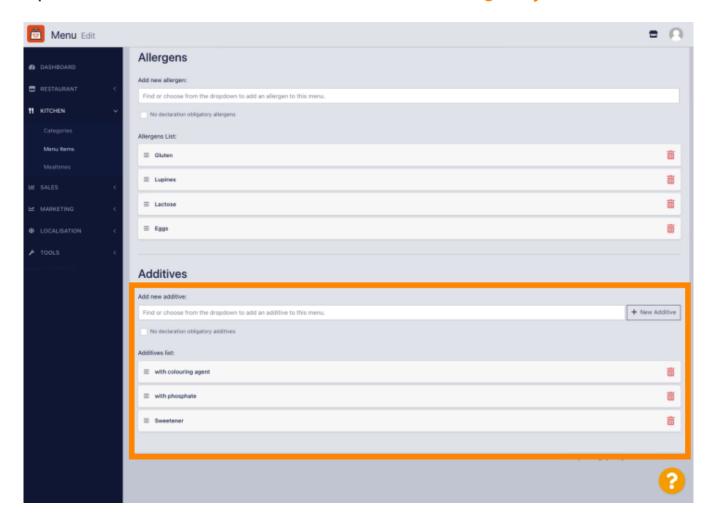

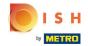

In the case there is no predefined allergen matching, please click New Additive to create a new one.

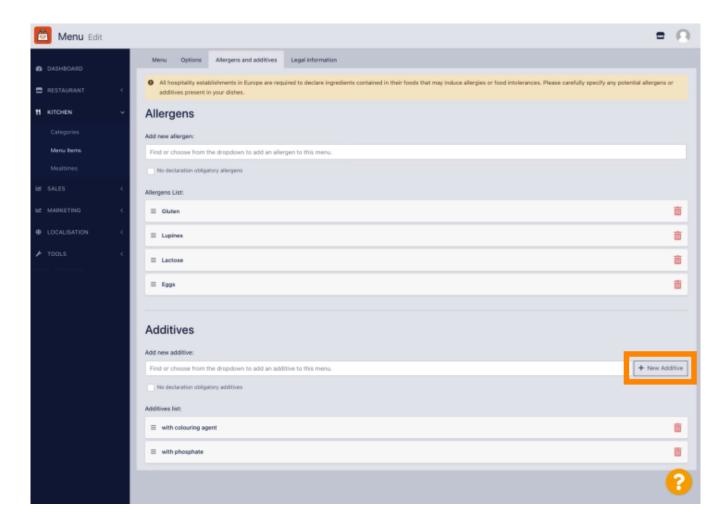

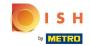

Enter Additive Name.

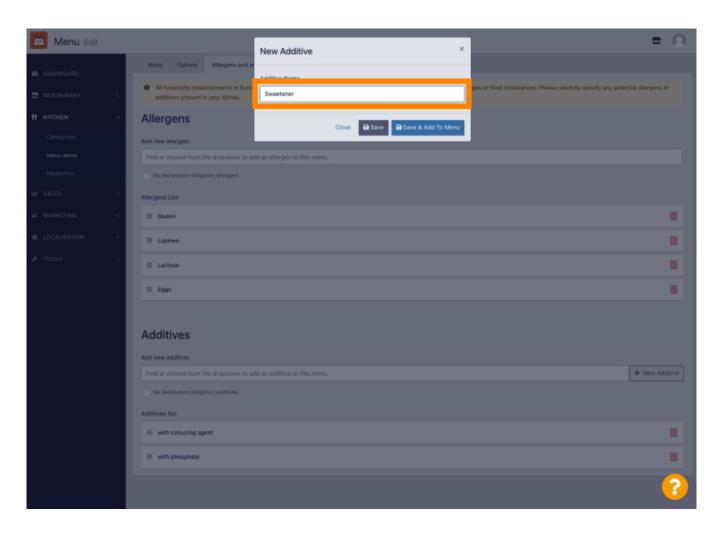

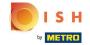

Click Save & Add To Menu.

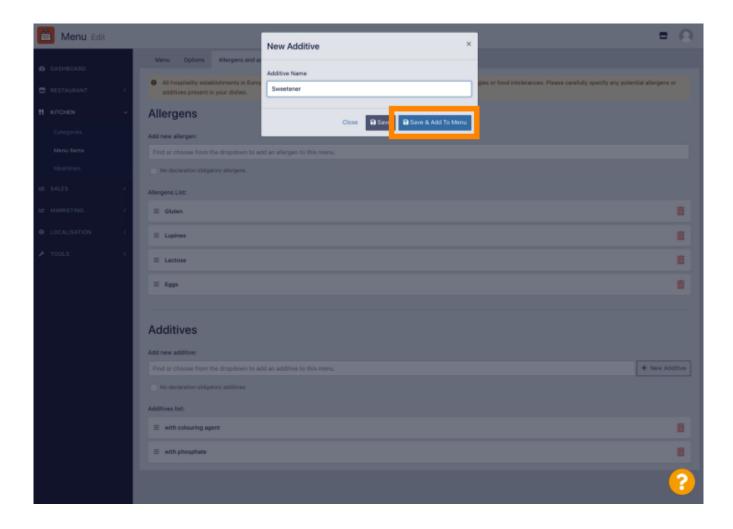

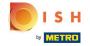

The Additive has been created successfully.

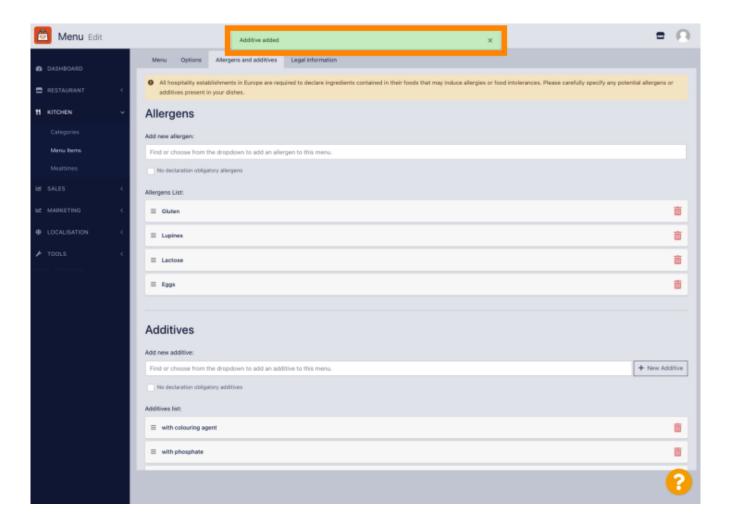

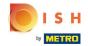

Click in the text box and a drop-down menu with predefined Additives will open. Please select all relevant allergens.

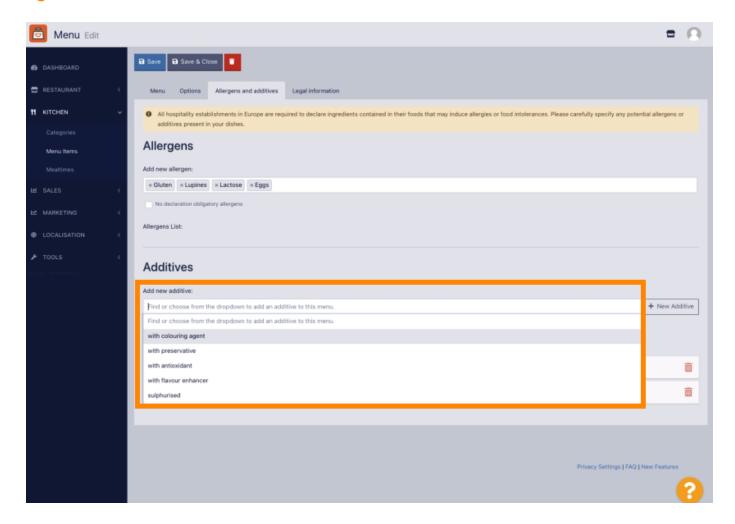

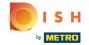

Please click Save or Save & Close to apply the changes.

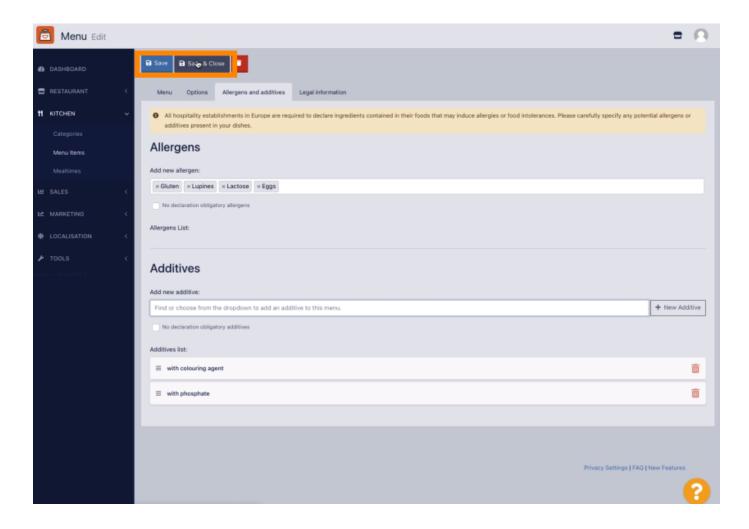

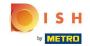

The changes have been updated successfully.

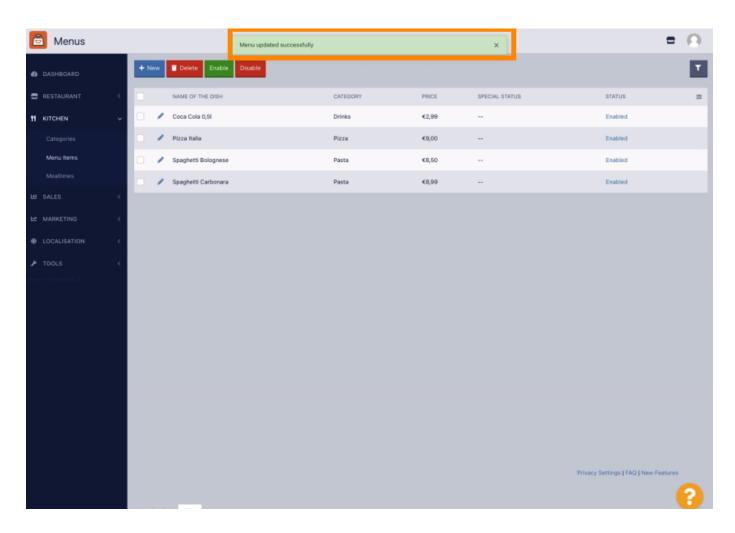

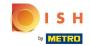

That's it, you're done!

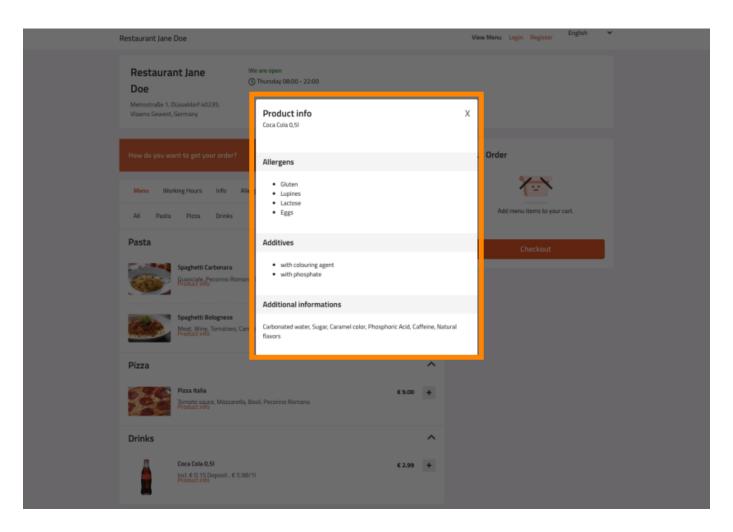

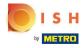

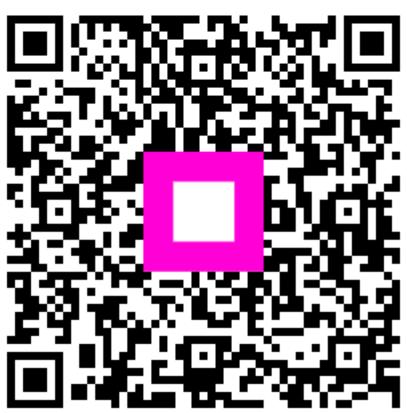

Scan to go to the interactive player